### build.xmlproject3-7.0/

```
1: <?xml version="1.0" encoding="UTF-8"?>
 2:
3: <!-- ==========================================================================
 4: Buildfile for Project 3, version 7.0
            Computer Science E-259
 6:7:This buildfile "shipped" in the root of the following hierarchy.
 8:9:9: \frac{\text{project3-7.0}}{\text{conf}}10: conf/<br>11: src/
11: src/<br>12: csc
12: cscie259/<br>13: project
13: project3/<br>14: wahoo/
14: wahoo/<br>15: t_{\text{emp}}/15: temp/<br>16: webap
16: webapps/<br>17: ROOT/
17: ROOT/<br>18: doc
18: docs,<br>19: docs,
19: cscie259/<br>20: cscie259/
20: project3/<br>21: waboo/
21: wahoo/<br>22: dtd/
22: dtd/<br>23: imag
23: images/<br>24: WEB-INF
24: \t\tWEB-INF/<br>25: xml/25: xml/<br>26: ca
26: cache/<br>27: xs1/
                   xsl/28:29:29: To compile Wahoo, execute 'ant compile' or 'ant' from within
            30: project3-7.0/.
31:32:32: To generate Javadoc for your code (in project3-7.0/webapps/ROOT/docs/),<br>33: execute 'ant javadoc' from within project3-7.0/.
            execute 'ant javadoc' from within project3-7.0/.
34:35:35: To publish Javadoc for your code at<br>36: http://www.people.fas.harvard.edu/~
36: http://www.people.fas.harvard.edu/~username/cscie259/javadoc/project3-7.0/,<br>37: where username is vour FAS username, execute 'ant publish-iavadoc'
37: where username is your FAS username, execute 'ant publish-javadoc' 
            from within project3-7.0/.
39:40:40: To delete your bytecodes as well as Tomcat's logs and runtime<br>41: directories, execute 'ant clean' from within project3-7.0/.
            directories, execute 'ant clean' from within project3-7.0/.
42: ============================================================================ -->
43:
44: <project name="project3" default="compile" basedir=".">
45:46:46: <description>Project 3</description>
47:48:48: <!-- set global properties for this build -->
49: <property name="build" location="webapps/ROOT/WEB-INF/classes"/><br>50: <property name="conf" location="conf"/>
50: <property name="conf" location="conf"/><br>51: <property name="docs" location="webapps
51: <property name="docs" location="webapps/ROOT/docs"/><br>52: <property name="logs" location="logs"/>
52: <property name="logs" location="logs"/><br>53: <property name="src" location="src"/>
53: sproperty name="src" location="src"/><br>54: sproperty name="temp" location="temp"
54: <property name="temp" location="temp"/><br>55: <property name="work" location="work"/>
          55: <property name="work" location="work"/>
56:57:
57: <!-- init --><br>58: <target name=
          58: <target name="init">
59:60:60: \langle - set the standard DSTAMP, TSTAMP, and TODAY properties --><br>61: \langle - according to the default formats
61: \langle -- according to the default formats 62: \langle -- \times tstamp/>
                62: <tstamp/>
```
# 64:  $\langle$ -- Create the build directory structure used by compile -->  $\langle$  65:  $\langle$  -- $\rangle$  and directory  $\langle$  -- $\rangle$ 65: <mkdir dir="\${build}"/> 69: <!-- compile --><br>70: <target name="com 70: <target name="compile"<br>71: depends="init" 71: depends="init"<br>72: description="c 72: description="compile cscie259.project3.wahoo.\*"><br>73: siavac srcdir="\${src}" 73: < javac srcdir="\${src}"<br>74: destdir="\${buil 74: destdir="\${build}"<br>75: debug="true" 75: debug="true"<br>76: fork="true" 76: fork="true"<br>77: includes="c 77: includes="cscie259/project3/wahoo/\*"<br>78: listfiles="true"/> 78: listfiles="true"/><br>79: </target>

63: $64:$ 

66:67:

68: $69:$ 

80:

67: </target>

</target>

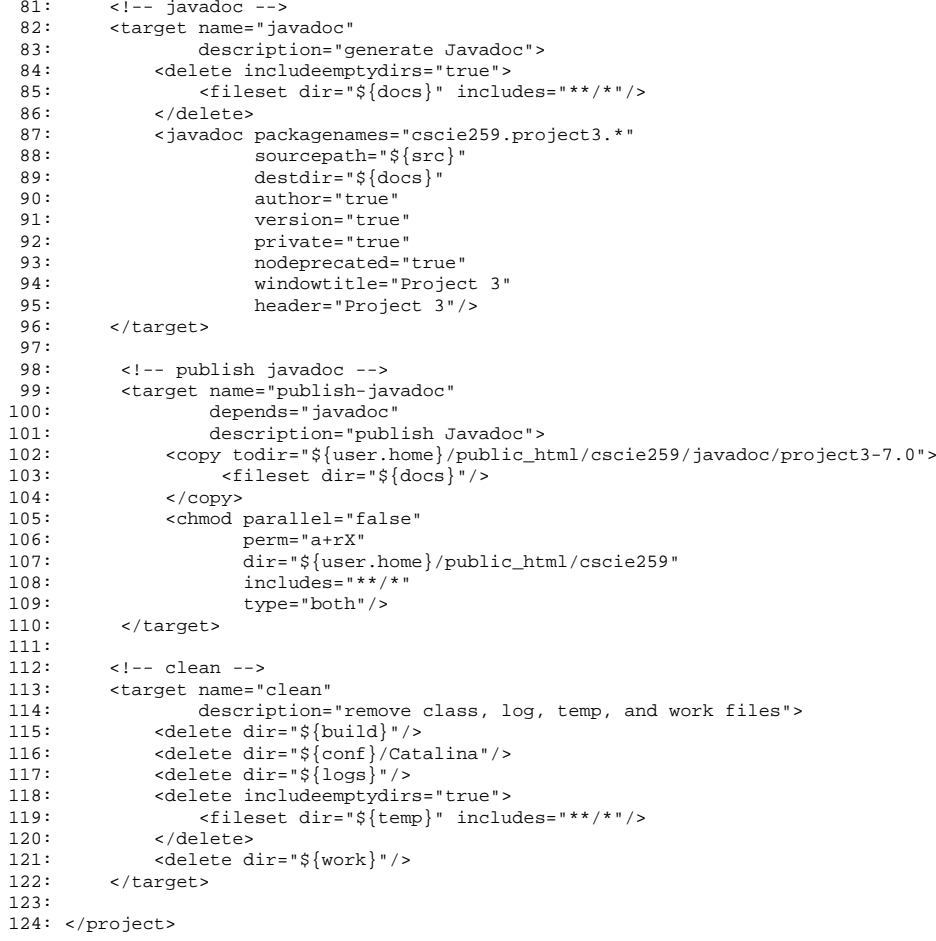

1/1

#### server.xmlproject3-7.0/conf/

1: <!-- =========================================================================== 2: Configuration file for Project 3, version 7.0<br>3: Computer Science E-259 Computer Science E-259 4: $5:$ 5: Be sure to set the value of the Server element's port<br>6: attribute to an integer between 1024 and 65535 inclus 6: attribute to an integer between 1024 and 65535, inclusive. 7: Of course, that port cannot already be in use. Nor can it 8: be the same value you choose for the Connector element's po be the same value you choose for the Connector element's port. 9: $10:$ 10: Also be sure to set the value of the Connector element's port<br>11: attribute to an integer between 1024 and 65535, inclusive. 11: attribute to an integer between 1024 and 65535, inclusive.<br>12: Of course, that port cannot already be in use. Nor can it 12: Of course, that port cannot already be in use. Nor can it<br>13: be the same value you choose for the Server element's port be the same value you choose for the Server element's port. 14: ============================================================================ --> 15: 16: <Server port="" shutdown="SHUTDOWN"> 17: $18:$ 18: <Listener className="org.apache.catalina.core.JasperListener" /> 19: $20:$ 20: <GlobalNamingResources><br>21: <Resource name="UserD 21: <Resource name="UserDatabase" auth="Container" 22: type="org.apache.catalina.UserDatabase"<br>23: description="User\_database\_that\_can\_be 23: description="User database that can be updated and saved"<br>24: factory="org.apache.catalina.users.MemoryUserDatabaseFact 24: factory="org.apache.catalina.users.MemoryUserDatabaseFactory"<br>25: pathname="conf/tomcat-users.xml" /> 25: pathname="conf/tomcat-users.xml" /><br>26: </GlobalNamingResources> 26: </GlobalNamingResources> 27: $28:$ 28: <Service name="Catalina"><br>29: <Connector port="" prot 29: <Connector port="" protocol="HTTP/1.1"<br>30:  $maxThreads = "150"$  connection 30: maxThreads="150" connectionTimeout="20000" /><br>31: <Engine name="Catalina" defaultHost="localhost"> 31: <Engine name="Catalina" defaultHost="localhost"> 32: <Realm className="org.apache.catalina.realm.UserDatabaseRealm" 33: resourceName="UserDatabase"/> 34: <Host name="localhost" appBase="webapps" 35: unpackWARs="true" autoDeploy="true" 36: xmlValidation="false" xmlNamespaceAware="false"><br>37: <Context path="" docBase="ROOT" debug="0" reloadable 37: <Context path="" docBase="ROOT" debug="0" reloadable="true"> 38: <Manager pathname=""/><br>39: </Context> 39: </Context> 40: </Host> </Engine> 42: </Service> 43: </Server>

### Login.java 1/2 project3-7.0/src/cscie259/project3/wahoo/

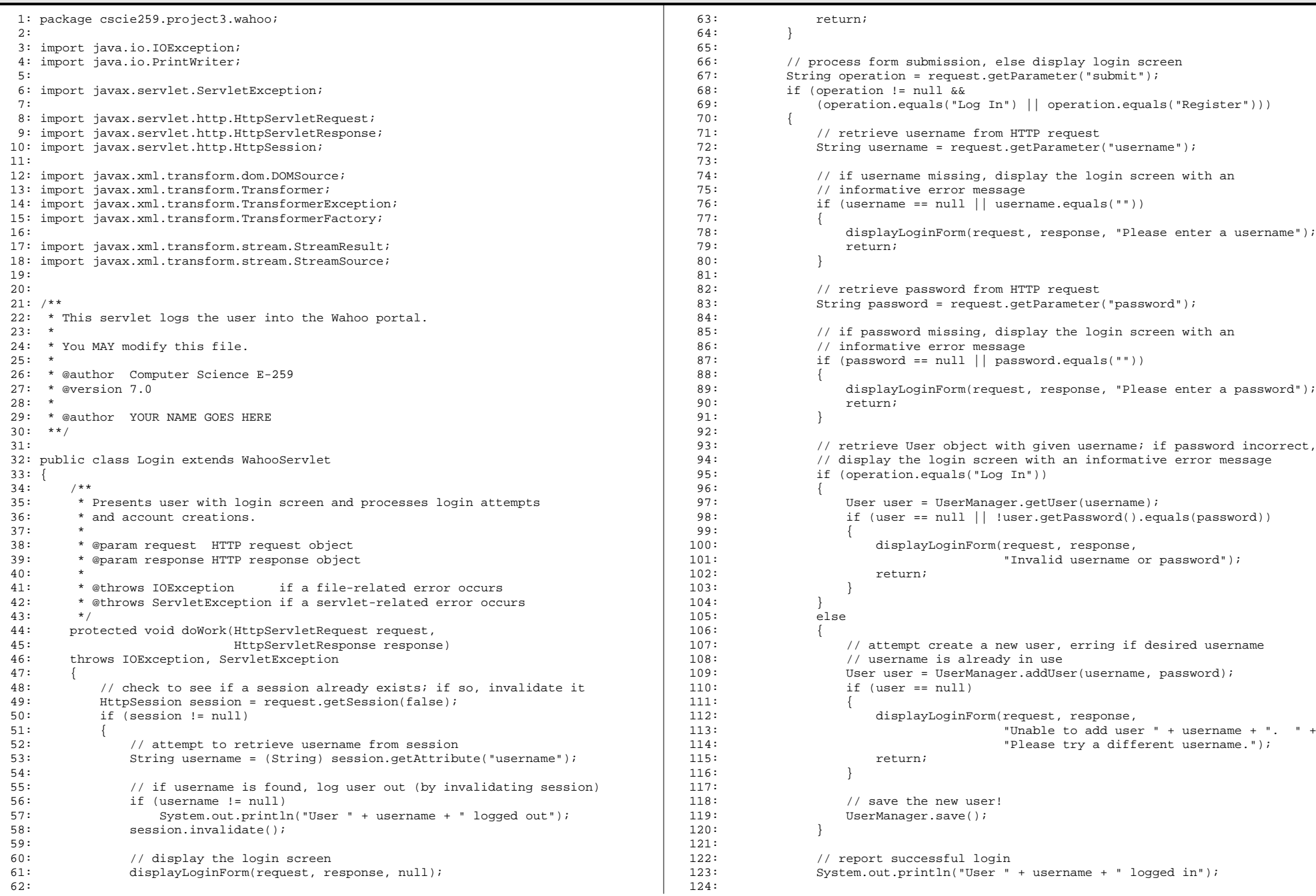

# Login.java 2/2 project3-7.0/src/cscie259/project3/wahoo/

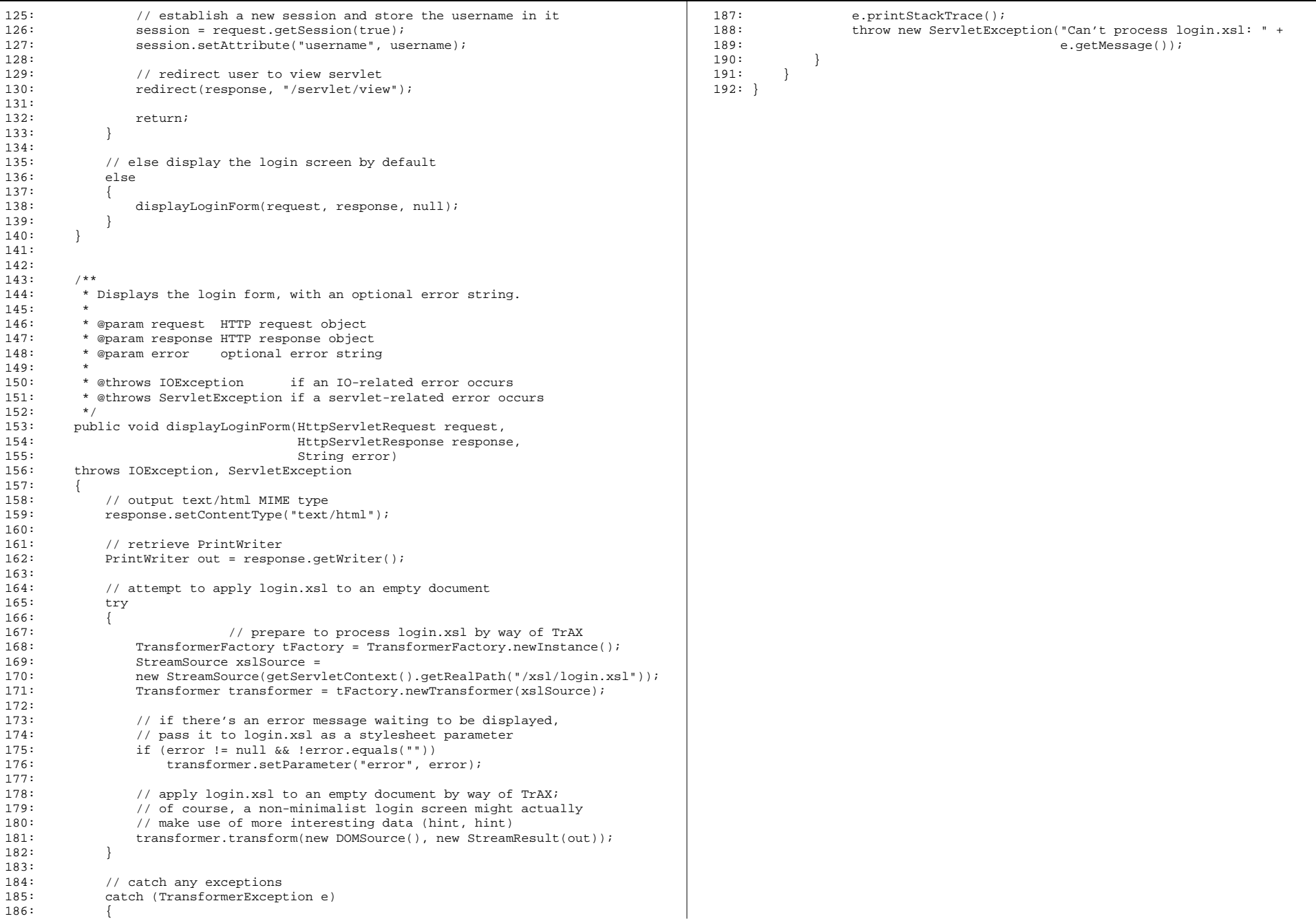

### NewsProvider.java 1/1<br>NewsProvider.java 1/1 project3-7.0/src/cscie259/project3/wahoo/

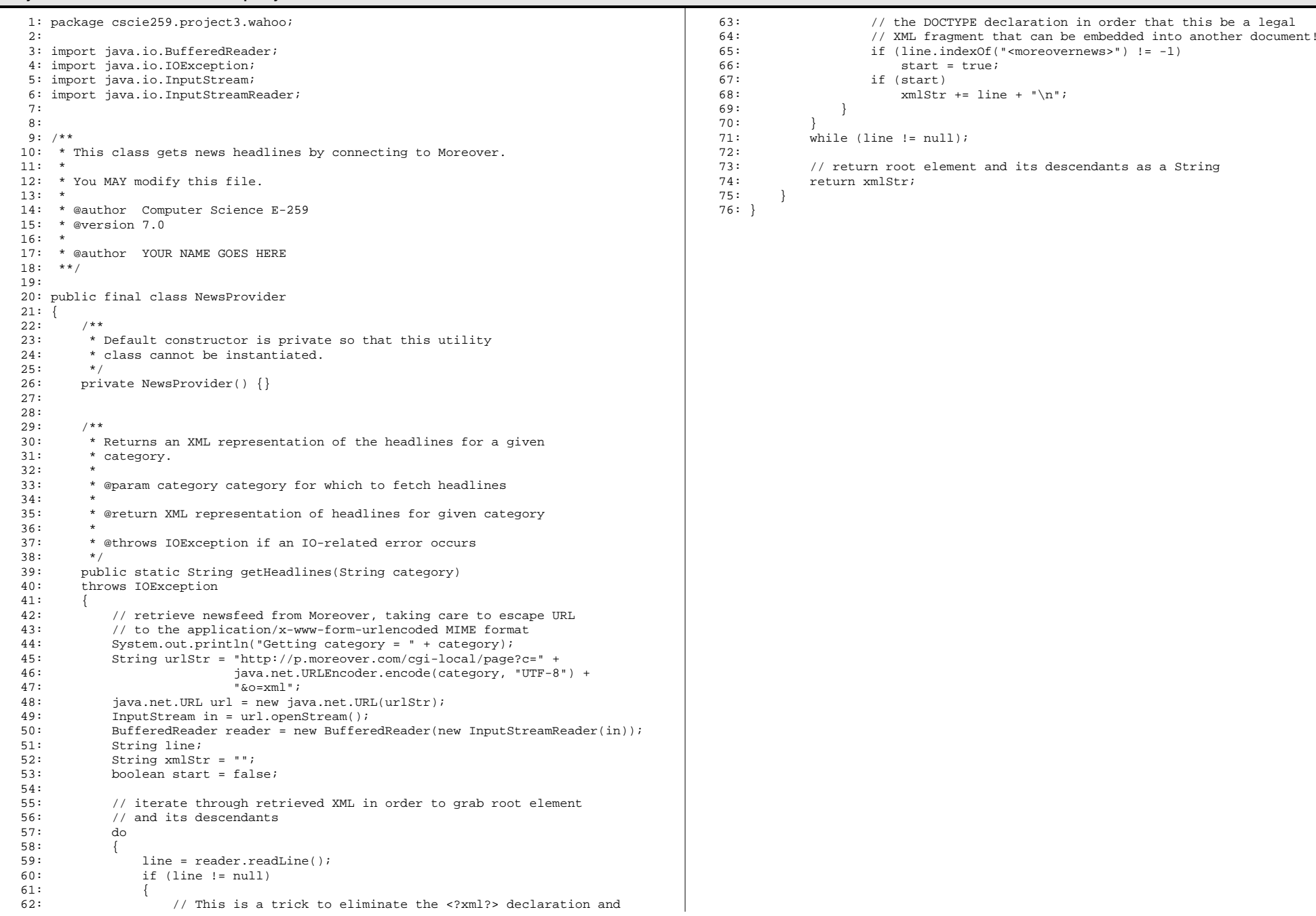

### Prefs.javaproject3-7.0/src/cscie259/project3/wahoo/

1: package cscie259.project3.wahoo;

 3: import java.io.BufferedReader; 4: import java.io.IOException; 5: import java.io.InputStream; 6: import java.io.InputStreamReader;

2:

7:

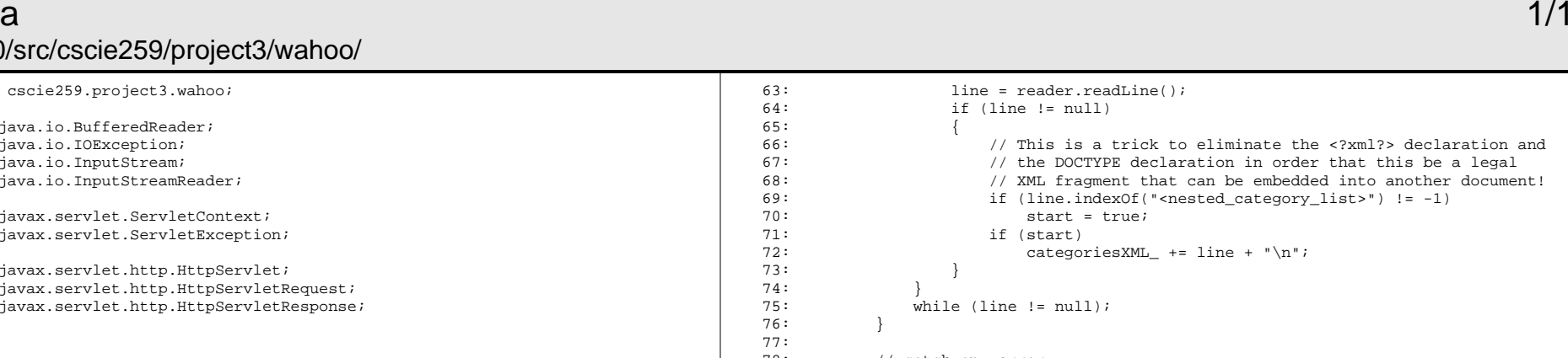

 8: import javax.servlet.ServletContext; 9: import javax.servlet.ServletException; 10: 11: import javax.servlet.http.HttpServlet; 12: import javax.servlet.http.HttpServletRequest; 13: import javax.servlet.http.HttpServletResponse; 14: 15: 16: /\*\* 17: \* This servlet displays personalized preferences in the Wahoo portal. 18: \* 19: \* You MUST modify this file.  $20: *$ 21: \* @author Computer Science E-259 22: \* @version 7.0 23: \* 24:  $*$  @author YOUR NAME GOES HERE<br>25:  $**/$  $* * /$ 26: $27:$ 27: public class Prefs extends WahooServlet 28: {  $29:$ <br> $30:$ \* a cached copy of the categories XML file  $*/$  $31: 32:$ private String categoriesXML\_ = ""; 33: 34: $35:$  $35:$  /\*\*<br>36: \* 36:  $*$  Called automatically by servlet container; initializes the servlet  $37: *$  and the categories list. \* and the categories list.  $38: 39:$ \* @throws ServletException if a servlet-related error occurs  $40:41:$ 41: public void init()<br>42: throws ServletExce throws ServletException  $43:44:$ 44: // ensure UserManager is instantiated<br>45: super init(): super.init();  $\frac{46}{47}$ :  $47:$  // try to read categories into memory<br> $48:$  try try<br>{  $49: 50:$ 50: // grab categories from cached file<br>51: ServletContext context = qetServlet 51: ServletContext context = getServletContext();<br>52: InputStream in 52: InputStream in<br>53: = context.get 53: = context.getResourceAsStream("/xml/cache/nested\_category\_list.xml");<br>54: BufferedReader reader = 54: BufferedReader reader =<br>55: new BufferedReader(new 55: new BufferedReader(new InputStreamReader(in));<br>56: String line; 56: String line;<br>57: boolean star boolean start = false; 58: $59:$ 59:  $\frac{1}{1}$  iterate through XML in order to grab root element 60: 60: // and its descendants<br>61: do 61: do 62: {

66: // This is a trick to eliminate the <?xml?> declaration and 67: // the DOCTYPE declaration in order that this be a legal 68: // XML fragment that can be embedded into another document! 69: if (line.indexOf("<nested\_category\_list>") != -1) 70: start = true; 71: if (start) 72: categoriesXML\_ += line + "\n"; 73: } 74: } 75: while (line != null); 76: } 77:78: 78: // catch any error<br>79: catch (IOException catch (IOException e)  $80: 81:$ 81: throw new ServletException("Can't read categories: " + 82: e.getMessage()); 83: } 84: } 85: 86: 87: /\*\* 88:  $*$  Displays and processes the preferences form; if user attempts to execute  $89:$   $*$  this servlet before user's authenticated (via the login 89:  $*$  this servlet before user's authenticated (via the login  $90$ :  $*$  servlet), should redirect user to login servlet. \* servlet), should redirect user to login servlet.  $91:97:97$ 92: \* @param request HTTP request object<br>93: \* @param response HTTP response objec 93: \* @param response HTTP response object 94: \*<br>95: \* @throws IOException 95: \* @throws IOException if an IO-related error occurs<br>96: \* @throws ServletException if a servlet-related error oc 96: \* @throws ServletException if a servlet-related error occurs<br>97: \*/ 97: \*/ 98: public void doWork(HttpServletRequest request, 99: HttpServletResponse response)<br>100: throws IOException, ServletException throws IOException, ServletException  $101: 102:$  $\left\{\n \begin{array}{cc}\n 1 & 0 & 0 \\
 0 & 0 & 0 \\
 0 & 0 & 0\n \end{array}\n \right\}$ 

103: } 104: }

### User.java 1/1 project3-7.0/src/cscie259/project3/wahoo/

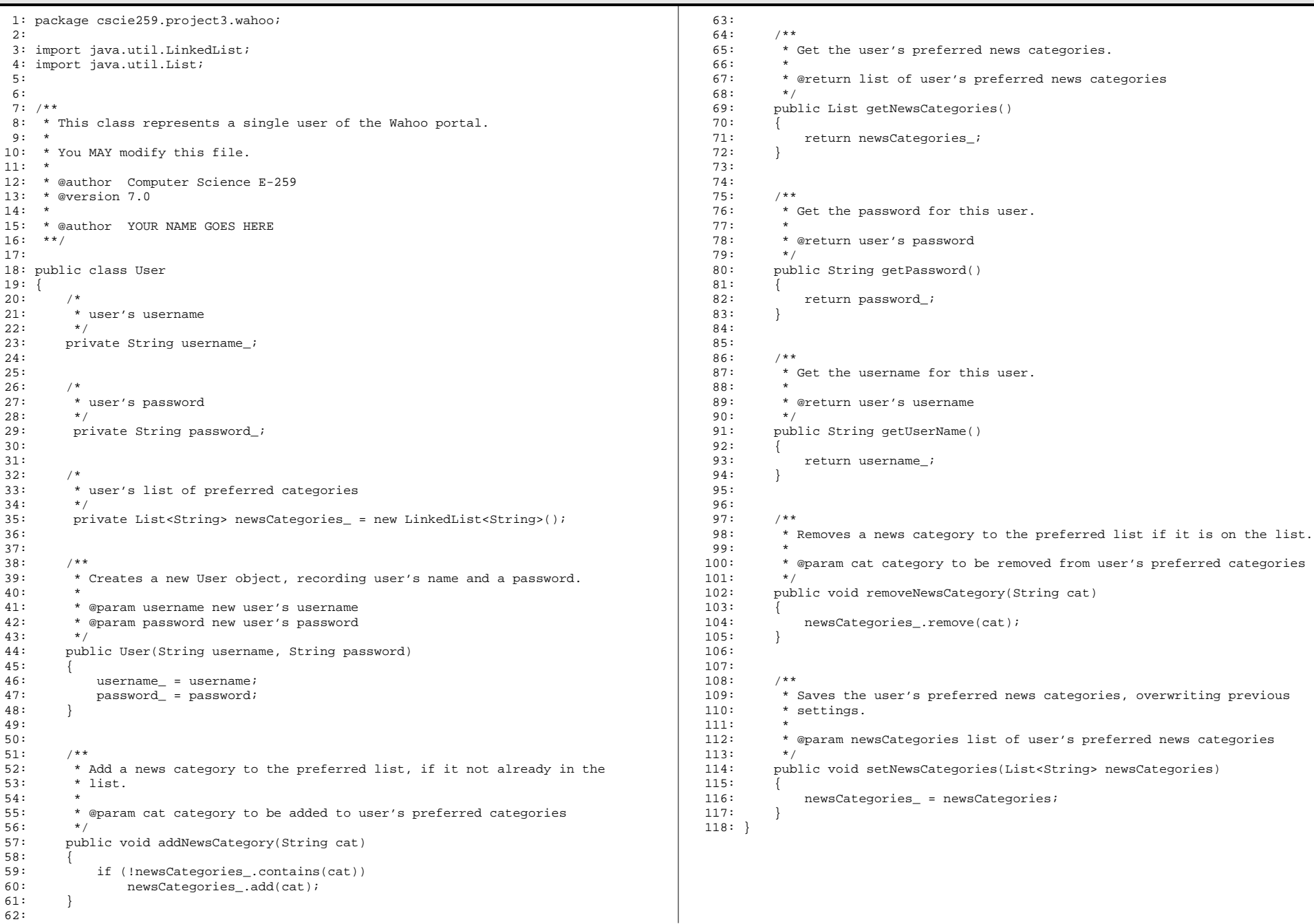

### UserManager.java 1/3 project3-7.0/src/cscie259/project3/wahoo/

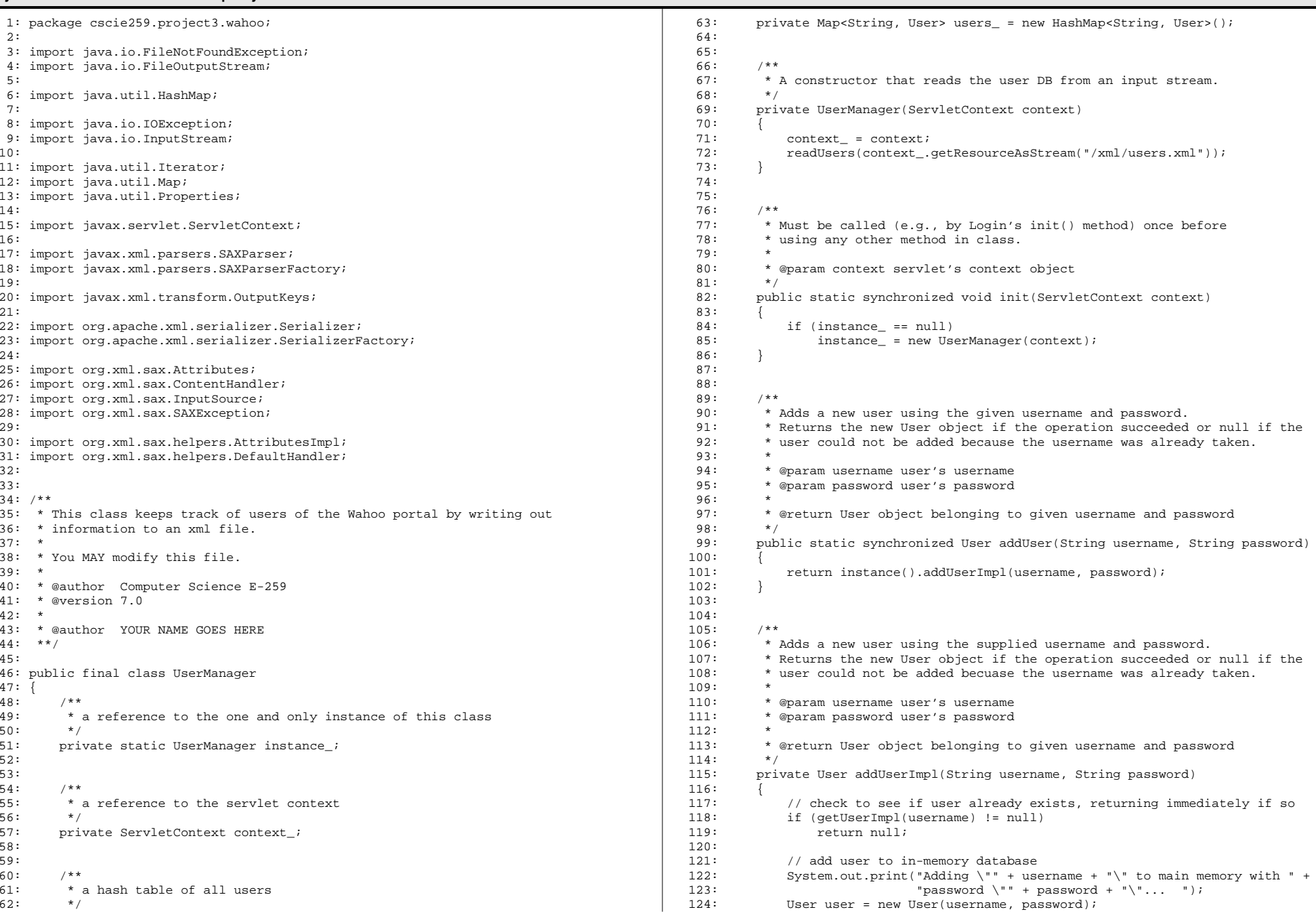

### UserManager.java 2/3 project3-7.0/src/cscie259/project3/wahoo/

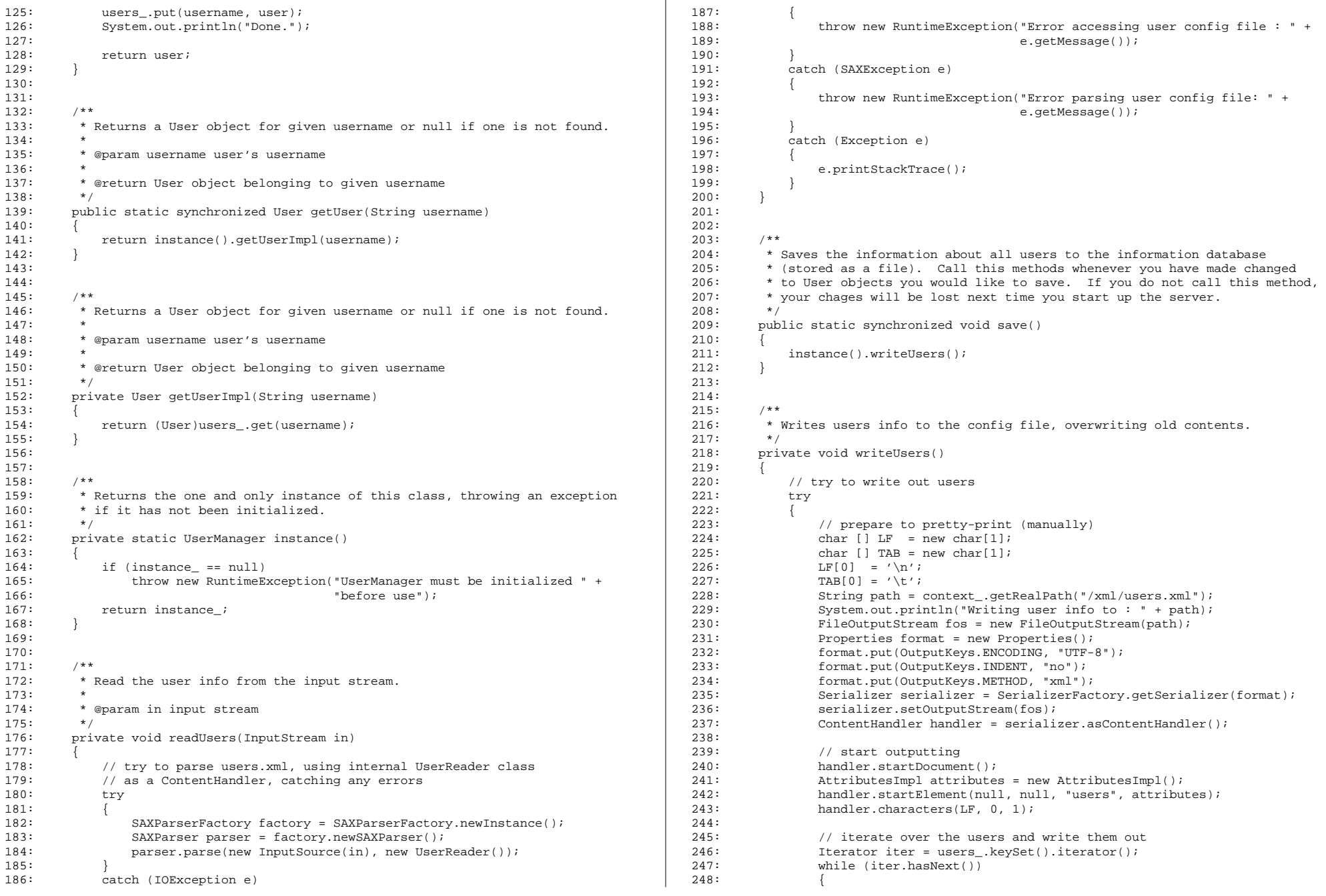

### UserManager.java 3/3 project3-7.0/src/cscie259/project3/wahoo/

 $\mathcal{L}$ 

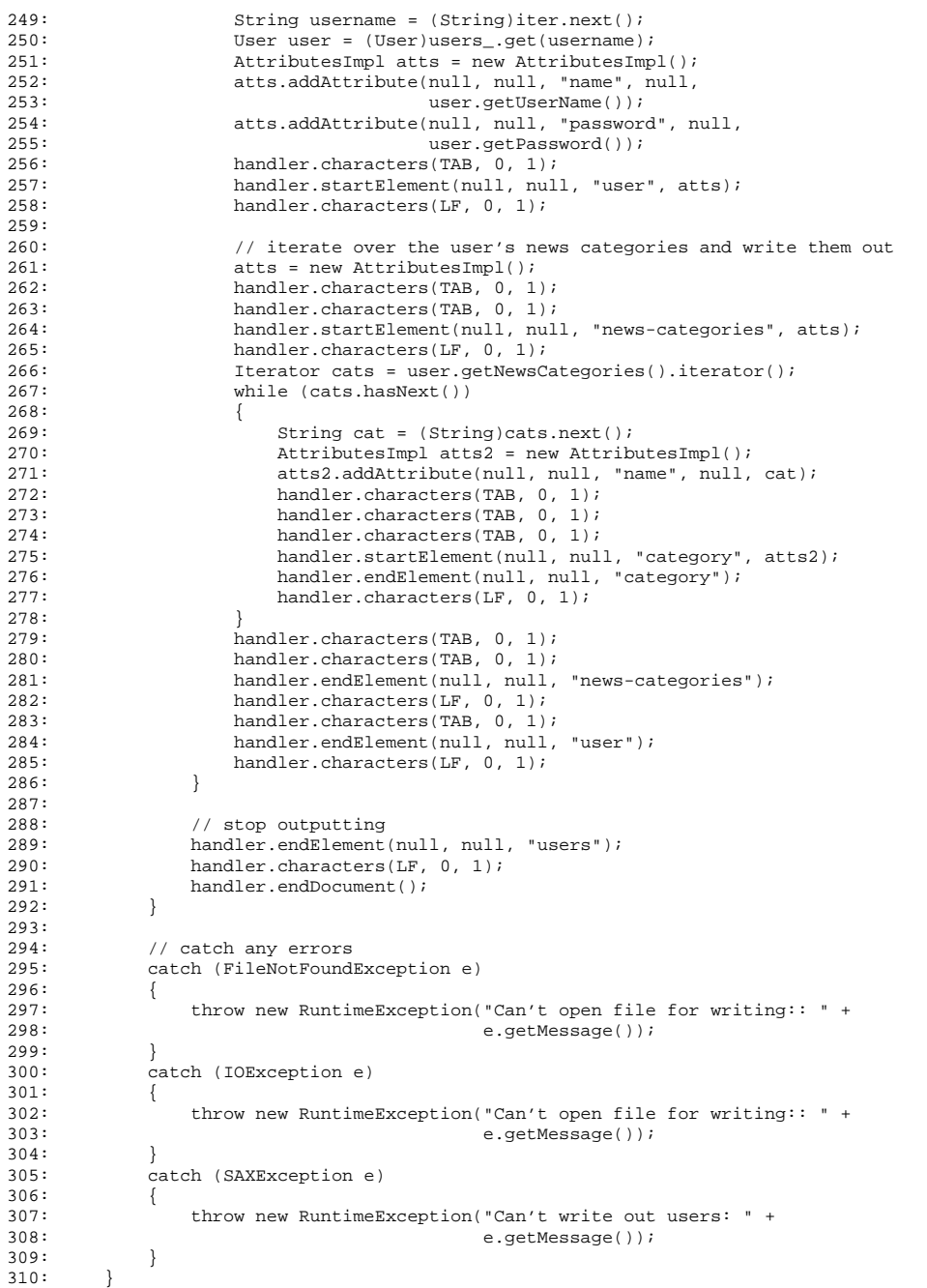

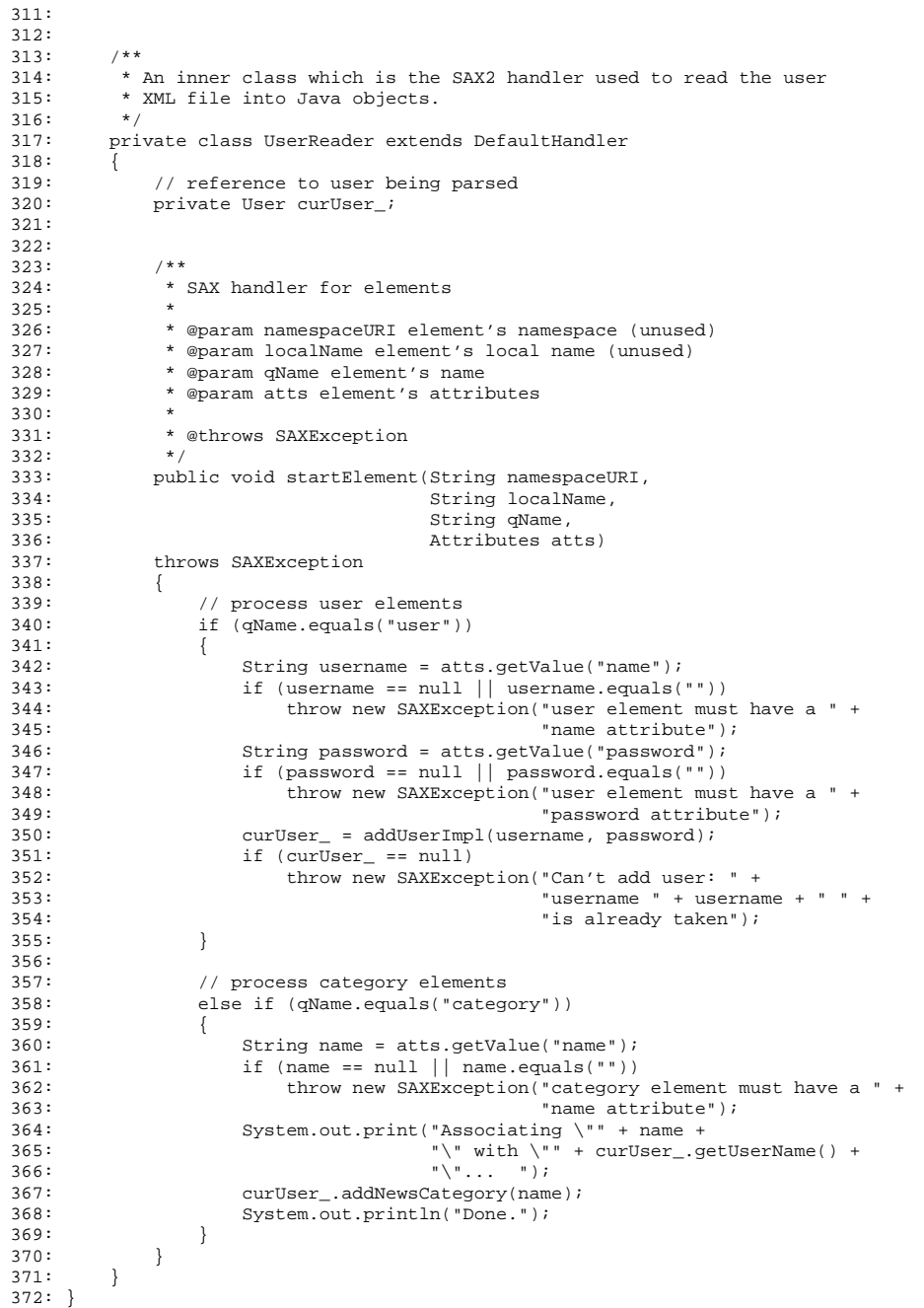

#### View.javaa 1/1 project3-7.0/src/cscie259/project3/wahoo/

```
1: package cscie259.project3.wahoo;
 2:
3: import java.io.IOException;
 4:
5: import javax.servlet.ServletException;
 6:
7: import javax.servlet.http.HttpServletRequest;
 8: import javax.servlet.http.HttpServletResponse;
 9:
10:
11: /**
12: * This servlet displays the main personalized view in the Wahoo portal.
13: *
14: * You MUST modify this file.
15: *
16: * @author Computer Science E-259
17: * @version 7.0
18: *
19: * @author YOUR NAME GOES HERE
20: **/
21:
22: public class View extends WahooServlet
23: {
24: /**<br>25: *
25: * Displays the current user's main view; if user attempts to execute 26: * this servlet before user's authenticated (via the login
26: * this servlet before user's authenticated (via the login 27: * servlet), should redirect user to login servlet.
          * servlet), should redirect user to login servlet.
28:<br>29:
29: * @param request HTTP request object<br>30: * @param response HTTP response object
          30: * @param response HTTP response object
31: *<br>32: * @throws IOException
32: * @throws IOException if an IO-related error occurs
          \ast @throws ServletException if a servlet-related error occurs \ast/34:35:35: public void doWork(HttpServletRequest request,
36: HttpServletResponse response)<br>37: throws IOException, ServletException
         throws IOException, ServletException {
38: 39:39: // TODO
40:
```
41: }

### WahooServlet.java 1/1<br>https://www.industrial.com/watch?industrial.com/watch?industrial.com/watch?industrial.com/watch?industrial.com project3-7.0/src/cscie259/project3/wahoo/

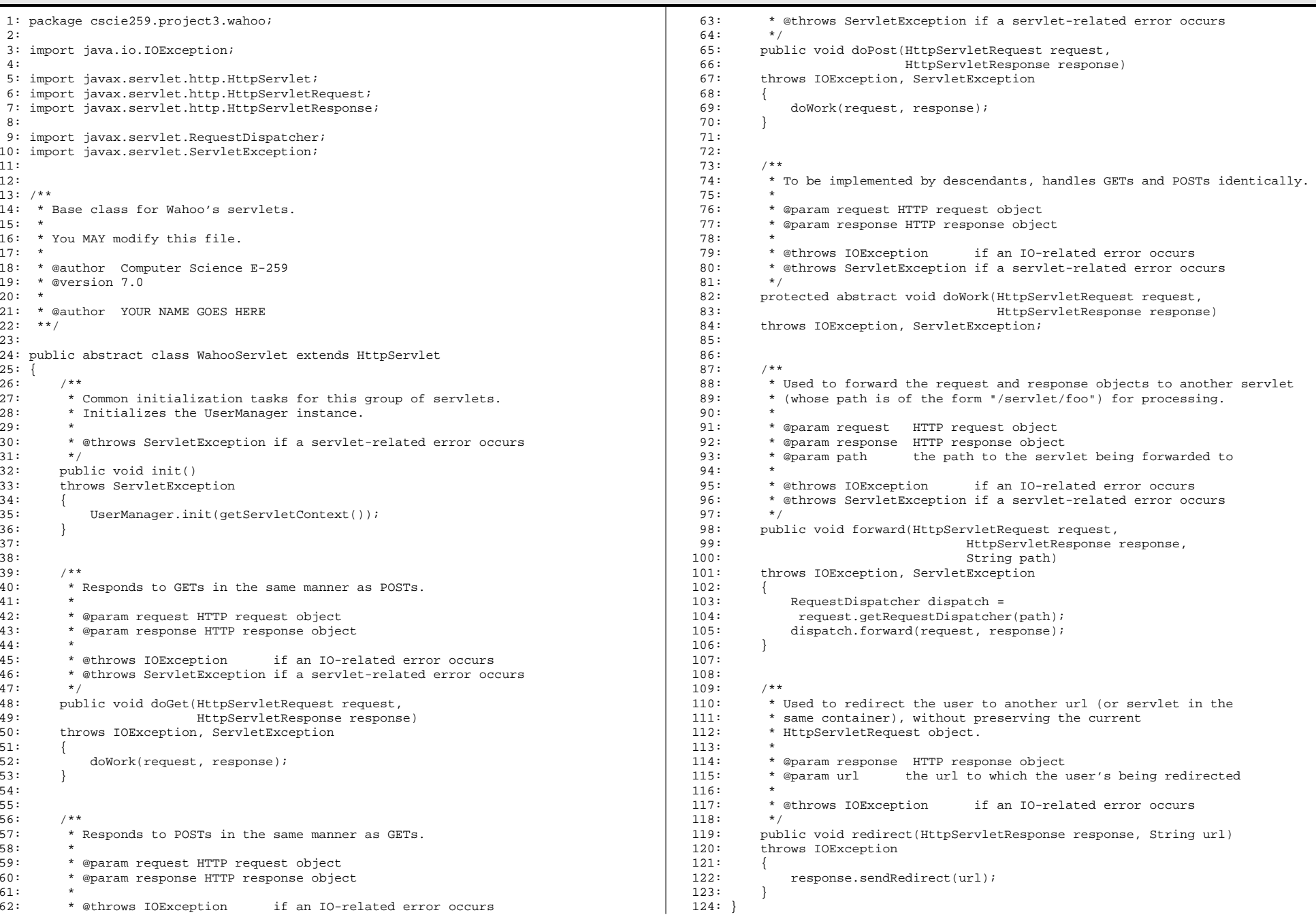

#### moreovernews.dtdd 1/1<br>Dootii: " project3-7.0/webapps/ROOT/dtd/

1: <!ELEMENT moreovernews (article\*)>

2: <!ELEMENT article (url,headline\_text,source,media\_type,cluster,tagline,document\_ur l,harvest\_time,access\_registration,access\_status)>

- 3: <!ATTLIST article id ID #IMPLIED>
- 4: <!ELEMENT url (#PCDATA)>
- 5: <!ELEMENT headline\_text (#PCDATA)>
- 6: <!ELEMENT source (#PCDATA)>
- 7: <!ELEMENT media\_type (#PCDATA)>
- 8: <!ELEMENT cluster (#PCDATA)>
- 9: <!ELEMENT tagline (#PCDATA)>
- 10: <!ELEMENT document\_url (#PCDATA)>
- 11: <!ELEMENT harvest\_time (#PCDATA)>
- 12: <!ELEMENT access\_registration (#PCDATA)>
- 13: <!ELEMENT access\_status (#PCDATA)>

#### xml\_nestedcatlist.dtdd 1/1<br>07/88/2010 12:00:00 12:00:00 12:00:00 12:00:00 12:00:00 12:00:00 12:00:00 12:00:00 12:00:00 12:00:00 12:00:00 project3-7.0/webapps/ROOT/dtd/

- 1: <!ELEMENT nested\_category\_list (channel\*)>
- 2: <!ELEMENT channel (channel\_name, category\*)>
- 3: <!ELEMENT channel\_name (#PCDATA)>
- 4: <!ELEMENT category (category\_name, feed\_name)>
- 5: <!ELEMENT category\_name (#PCDATA)>
- 6: <!ELEMENT feed\_name (#PCDATA)>

1: <!-- redirects user to Login servlet by default --> 2: 3: <% response.sendRedirect("/servlet/login"); %>

#### web.xml 1/1project3-7.0/webapps/ROOT/WEB-INF/

```
1: <?xml version="1.0" encoding="ISO-8859-1"?>
     2:
3: <!-- ==========================================================================
     4: Configuration file for Project 3, version 7.0
                Computer Science E-259
     6: =========================================================================== -->
     7:
8: <web-app xmlns="http://java.sun.com/xml/ns/j2ee"
   9: xmlns:xsi="http://www.w3.org/2001/XMLSchema-instance"<br>10: xsi:schemaLocation="http://iava.sun.com/xml/ns/i2ee h
              10: xsi:schemaLocation="http://java.sun.com/xml/ns/j2ee http://java.sun.com/xml/ns
/j2ee/web-app_2_5.xsd"
11: version="2.5">
   12:13:13: \langle -- servlets --><br>14: \langle servlet>
   14: <servlet>
   15: <servlet-name>login</servlet-name><br>16: <servlet-class>cscie259.project3.w
   16: 
servlet-class>cscie259.project3.wahoo.Login</servlet-class><br>
17: </servlet>
   17: </servlet>
   18: <servlet><br>19: <serv
    19: < servlet-name>view</servlet-name><br>20: < servlet-class>cscie259 project3
    20: 
servlet-class>cscie259.project3.wahoo.View</servlet-class><br>
21: 
</servlet>
    21: </servlet>
    22: <servlet><br>23: <serv
    23: <servlet-name>prefs</servlet-name><br>24: <servlet-class>cscie259.project3.w
    24: 
servlet-class>cscie259.project3.wahoo.Prefs</servlet-class><br>
25: </servlet>
              25: </servlet>
    26:27:27: <!-- servlets' mappings --><br>28: <servlet-mapping>
    28: <servlet-mapping><br>29: <servlet-name
    29: <servlet-name>login</servlet-name><br>30: <url-pattern>/servlet/login</url-p
    30: <url-pattern>/servlet/login</url-pattern><br>31: </servlet-mapping>
    31: </servlet-mapping><br>32: <servlet-mapping>
    32: <servlet-mapping><br>33: <servlet-name
    33: <servlet-name>view</servlet-name><br>34: <url-pattern>/servlet/view</url-p
    34: \text{curl-pattern}/servlet/view</url-pattern><br>35: </servlet-mapping>
   35: </servlet-mapping><br>36: <servlet-mapping>
    36: <servlet-mapping><br>37: <servlet-name
    37: 
servlet-name>prefs</servlet-name><br>38: 
<url-pattern>/servlet/prefs</url-p
    38: \text{curl-pattern}>/\text{servlet/prefs}/\text{url-pattern}><br>39: \text{sqrtlet-mapping}>39: </servlet-mapping>
    40:
```
41: </web-app>

1: <?xml version="1.0" encoding="UTF-8"?>

 $2: <\text{dummy}$ 

#### users.xml 1/1project3-7.0/webapps/ROOT/xml/

- 1: <?xml version="1.0" encoding="UTF-8"?>
- 2: <users>
- 3: <user name="jharvard" password="crimson">
- 4: <news-categories><br>5: <news-category
- 5: 5: <category name="Boston news"/> <category name="Top stories"/> <category name="Top stories"/>
- 6: extegory name="Top stories"/><br>7: extegory name="Top technology>
- 7: <category name="Top technology stories"/>
8: </news-categories>
- 8:  $\langle$ /news-categories><br>9:  $\langle$ /user>
- 9: </user>
- 10: </users>

#### login.xsl 1/1project3-7.0/webapps/ROOT/xsl/

1: <?xml version="1.0" encoding="UTF-8"?> 2: 3: <!-- XSLT stylesheet for Wahoo!'s login page --> 4: <xsl:stylesheet exclude-result-prefixes="xalan" version="1.0" xmlns="http://www.w3 .org/1999/xhtml" xmlns:xalan="http://xml.apache.org/xslt" xmlns:xsl="http://www.w3.org/1999/XSL/Transform">5: $6:$ 6: <!-- an optional error string --><br>7: <xsl:naram\_name="error" select="' 7: <xsl:param name="error" select="''"/> 8: $9:$ 9: <!-- output pretty-printed results as XHTML 1.0 --> 10: <xsl:output doctype-public="-//W3C//DTD XHTML 1.0 Transitional//EN" doctype-syst em="http://www.w3.org/TR/xhtml1/DTD/xhtml1-transitional.dtd" encoding="UTF-8" indent="yes" method="xml" xalan:indent-amount="4"/>11: $12:$ 12: <xsl:template match="/"><br>13: <html xml:lang="en" lang 13: <html xml:lang="en" lang="en"> 14: <head> 15: ctitle>Wahoo!</title><br>16: </head>  $16:$   $\langle$  head><br> $17:$   $\langle$  hody  $0$ 17: <br/> <br/> <br/> <br/> <br/> <br/> <br/> <br/><br/>ad="document.form.username.focus()"><br/>18: 18: <center><br>19: <center> 19: <img src="/images/wahoo.gif" alt="Wahoo!"/><br>20: <br/> <br/> <br/> <br/>  $20:$   $< p/$ <br>21:  $<$ for 21: <br>  $\times$  form action="/servlet/login" method="post" name="form"><br>
22: 22: <table> 23: <tr> 24: <br />
<br />
<br/>
<td width="40%"><br />
<td width="40%"><br />
<td width<br />
<td width<br /><t<br />
<td width<br />
<td width<br />
<td width<br />
<td width<br />
<td width<br />
<td width<br />
<td width<br /> 25:  $\langle$ strong>Login:</strong><br>26:  $\langle$ /td> 26: </td> 27: <td width="60%"><br>28: <td width="60%"> 28:  $\langle$ input type="text" name="username" value="" size="19" /><br>29:  $\langle$ /td>  $29:$   $\lt/td>$ <br>30:  $\lt/tr>$  $30:$   $\langle$ /tr><br>31:  $\langle$ tr> 31: <tr> 32: <td> 33: <strong>Password:</strong><br>34: </td></td> 34: </td> 35: <td> 36:  $\langle$ input type="password" name="password" value="" size="19" />  $\langle$  /td> 37:  $\langle /td>$ <br>38:  $\langle /tr>$ 38: </tr> 39:  $\langle xsl: \text{if test} = "yerror" \rangle$ <br>40:  $\langle \text{tr} \rangle$  $40:$   $\langle \text{tr} \rangle$ <br> $41:$   $\langle \text{tr} \rangle$ 41:  $\operatorname{cd}$  colspan="2" align="center"><br>42:  $\operatorname{strong}$  strong style="color:red"> 42: < \times\) < \times\) < \times\) < \times\) < \times\) \epsystem \epsystem \epsystem \epsystem \epsystem \epsystem \epsystem \epsystem \epsystem \epsystem \epsystem \epsystem \epsystem \epsystem \epsystem \epsystem \ep 43:  $\langle xsl:value-of, select="$error" / > 44:$  $44:$  </strong><br> $45:$  </strong> 45:  $\lt/td>$ <br>46:  $\lt/tr>$ 46:  $\frac{\text{y}}{\text{47}}$ :  $\frac{\text{y}}{\text{x}}$  +  $\frac{\text{y}}{\text{x}}$ 47:  $\langle xsl:$   $\vert s \rangle$   $\langle xsl:$   $\vert s \rangle$ 48: <tr> 49: <td colspan="2" align="center"><br>50: <input.name="submit" type="su 50: <input name="submit" type="submit" value="Log In" /> <input name ="submit" type="submit" value="Register" /> $51:$  </td><br> $52:$  </tr>  $52:$   $\langle$ /tr><br>53:  $\langle$ /table 53: </table>  $54:$   $\langle$  form><br>55:  $\langle$  centers 55: </center> 56: </body> 57: </html>

58: </xsl:template> 59: </xsl:stylesheet>

#### prefs.xsl 1/1project3-7.0/webapps/ROOT/xsl/

1: <?xml version="1.0" encoding="UTF-8"?>

2:

3: <!-- XSLT stylesheet for Wahoo!'s preferences page -->

4: <xsl:stylesheet version="1.0" xmlns:xalan="http://xml.apache.org/xslt" xmlns:xsl=" http://www.w3.org/1999/XSL/Transform">

5:

6: <!-- output pretty-printed results as XHTML 1.0 -->

7: <xsl:output doctype-public="-//W3C//DTD XHTML 1.0 Transitional//EN" doctype-syst em="http://www.w3.org/TR/xhtml1/DTD/xhtml1-transitional.dtd" encoding="UTF-8" indent="yes" method="xml" xalan:indent-amount="4"/>

```
8:9:9: <xsl:template match="/"><br>10: <html xml:lang="en"
10: <html xml:lang="en" lang="en">
11: <br>\n12: <br>\n<math>\leftarrow</math> thead>12: <title>Wahoo!</title>
13: </head>
14: <body>
                              15: <div align="center">
16:17:17: \langle -\text{Wahoo} : \text{log} \rangle \rightarrow 18:<br>18: \langle \text{log} \rangle \rightarrow \langle \text{log} \rangle \rightarrow 18:
18: \langle \text{img all} = \text{Wahoo's logo} \text{ is } \text{rc} = \text{"/images/waho.git" } \rangle<br>19: \langle \text{br} \rangle \langle \text{str} \ranglebr /> \frac{1}{2}20:21:2! -- TODO --222:23:2323: \langle \text{div} \rangle<br>24: \langle \text{body} \rangle24: <br/> < \langle /body><br>< \rangle25: </html>
            </xsl:template>
27:
28: </xsl:stylesheet>
```
#### view.xsl 1/1project3-7.0/webapps/ROOT/xsl/

1: <?xml version="1.0" encoding="UTF-8"?>

2:

3: <!-- XSLT stylesheet for Wahoo!'s main page -->

4: <xsl:stylesheet version="1.0" xmlns:xalan="http://xml.apache.org/xslt" xmlns:xsl=" http://www.w3.org/1999/XSL/Transform">

5:

6: <!-- output pretty-printed results as XHTML 1.0 -->

7: <xsl:output doctype-public="-//W3C//DTD XHTML 1.0 Transitional//EN" doctype-syst em="http://www.w3.org/TR/xhtml1/DTD/xhtml1-transitional.dtd" encoding="UTF-8" indent="yes" method="xml" xalan:indent-amount="4"/>

```
8:9:9: <xsl:template match="/"><br>10: <html xml:lang="en" ]
10: <html xml:lang="en" lang="en">
11: <br>\n12: <br>\n<math>\leftarrow</math> thead>12: <title>Wahoo!</title>
13: </head>
14: <body>
                              15: <div align="center">
16:17:17: \langle -\text{Wahoo} : \text{log} \rangle \rightarrow 18:<br>18: \langle \text{log} \rangle \rightarrow \langle \text{log} \rangle \rightarrow 18:
18: \langle \text{img all} = \text{Wahoo's logo} \text{ is } \text{rc} = \text{"/images/waho.git" } \rangle<br>19: \langle \text{br} \rangle \langle \text{str} \ranglebr /> \frac{1}{2}20:21:2! -- TODO --222:23:2323: \langle \text{div} \rangle<br>24: \langle \text{body} \rangle24: <br/> < \langle /body><br>< \rangle25: </html>
            </xsl:template>
27:
28: </xsl:stylesheet>
```